## **3.2.2.7 Rappresentare i valori statistici su diagrammi**

Ipotesi *Dati* nella cartella ECDLGIS\_SYLLABUS (percorso: C:\GISeQGIS\_DATI\ECDLGIS\_SYLLABUS) Carichiamo:

- il layer **PROVINCE\_2011** (layer poligonale confini province della Toscana nel 2011- shapefile)
- il layer **PRO\_2011\_ADDETTI** (layer testo delimitato numero addetti per provincia nei settori primario, secondario e terziario nel 2011 - csv)
- il layer **PRO\_2011\_IMPRESE** (layer testo delimitato numero imprese per provincia nei settori primario, secondario e terziario nel 2011 - csv)

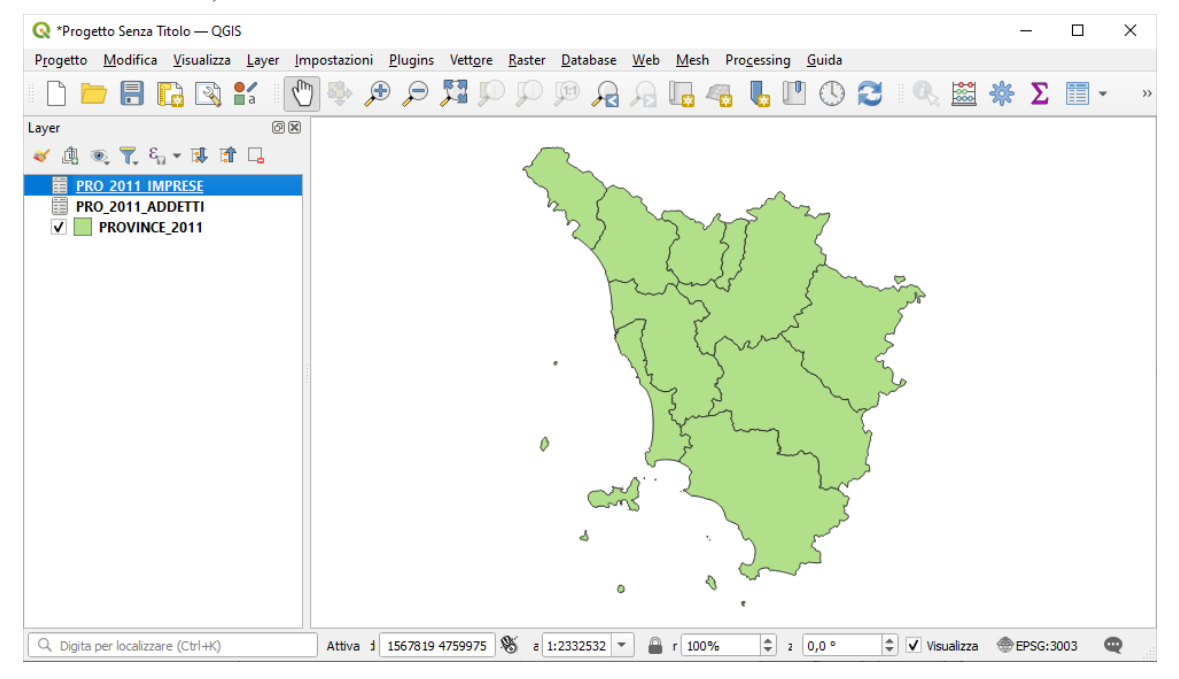

le tabelle degli attributi dei 3 layer hanno i seguenti contenuti

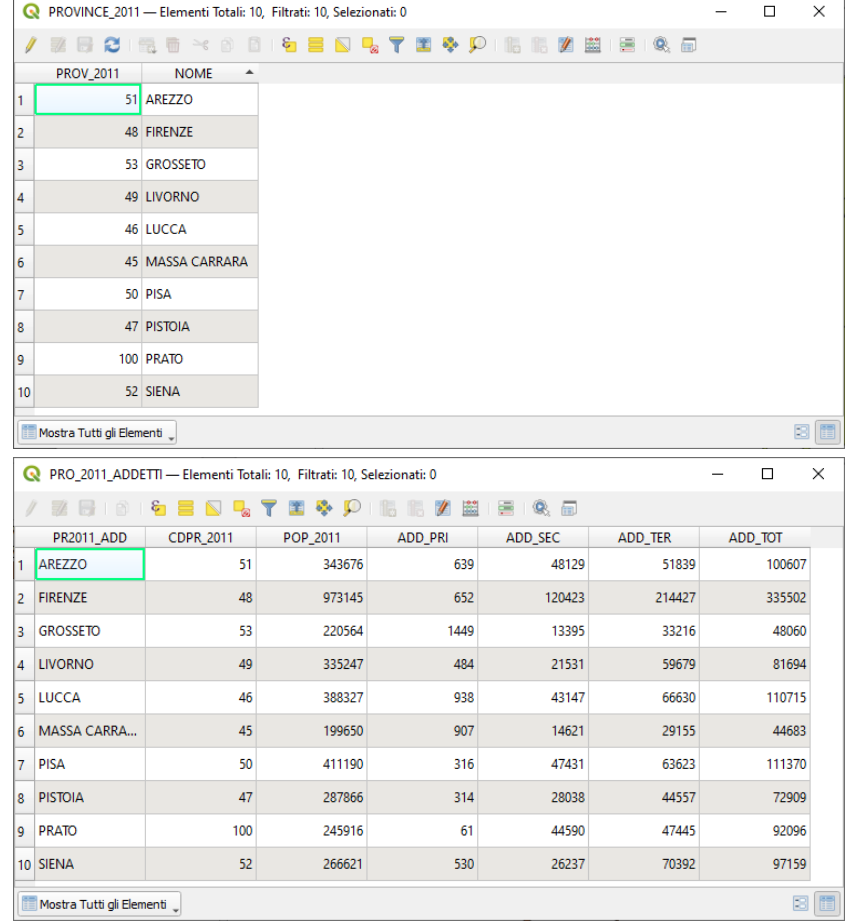

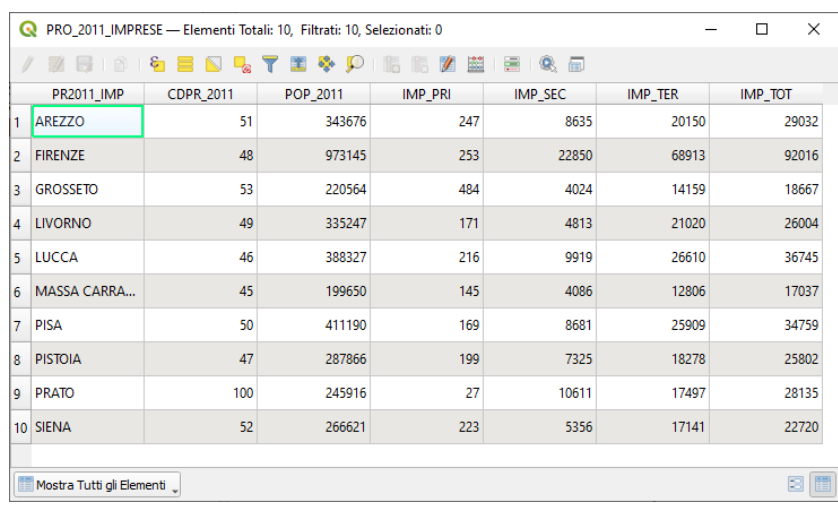

Effettuiamo il join tra PROVINCE\_2011 e i due layer csv ( **layer PROVINCE\_2011 ► Proprietà... ► Join ...**) nel seguente modo:

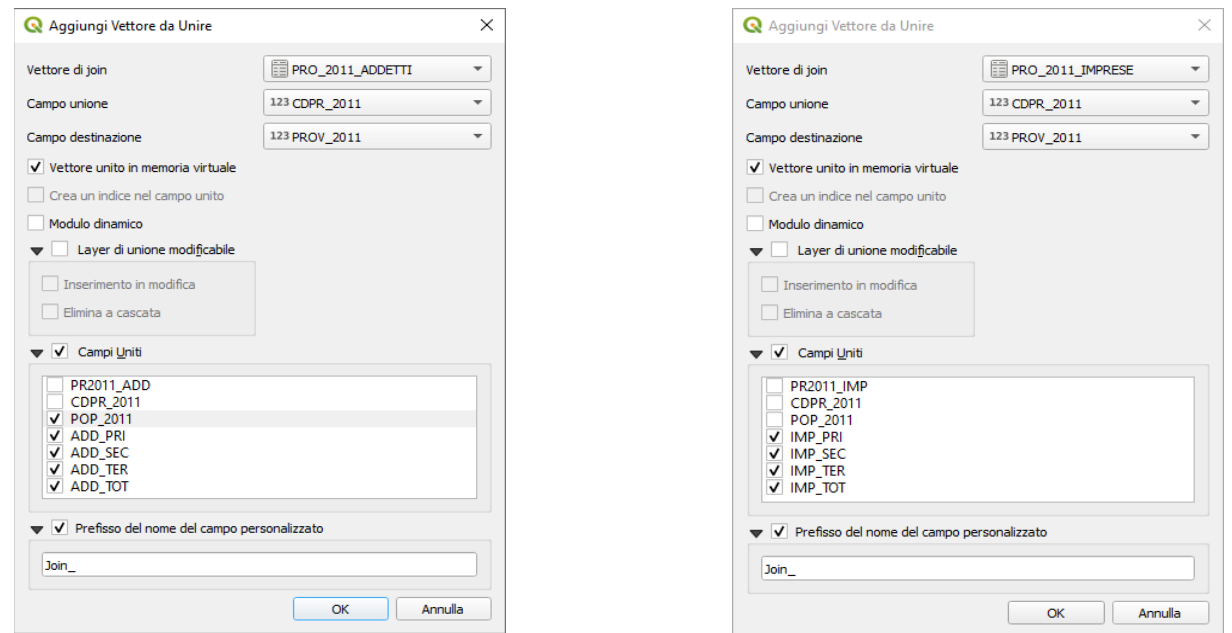

La tabella degli attributi del layer PROVINCE 2011 ha 9 nuovi campi temporanei derivanti dai due join:

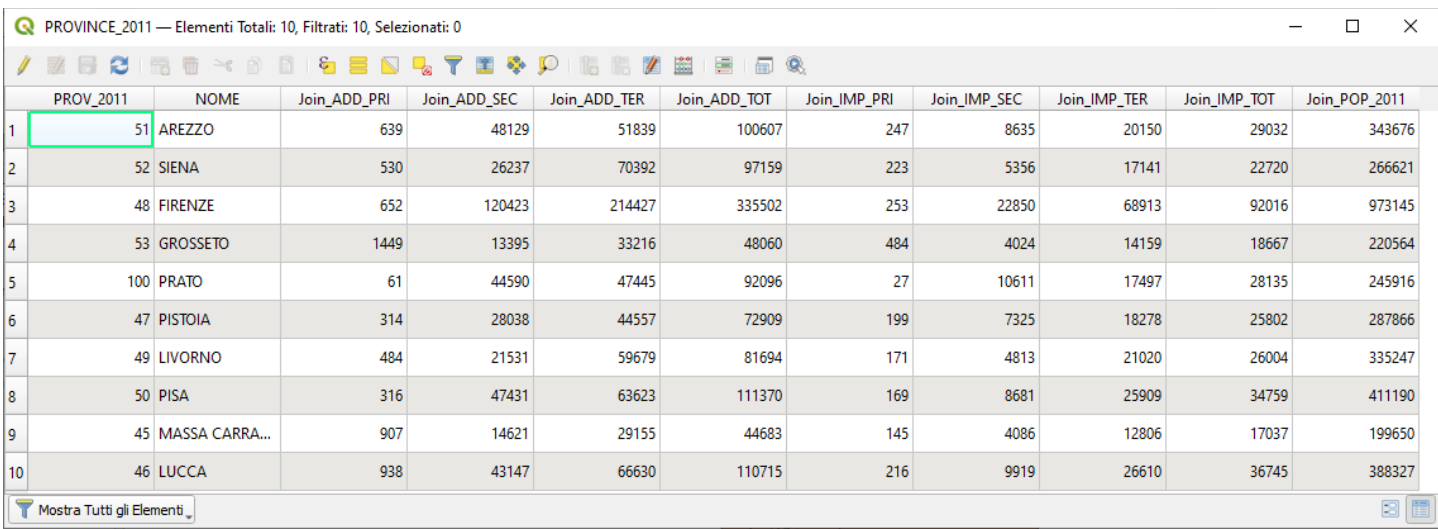

Per il layer **PROVINCE\_2011** definiamo le **Etichette Singole** con **NOME** come **Valore** .

Vogliamo ore rappresentare con un diagramma a torta la ripartizione proporzionale alla popolazione (Join\_POP\_2011) degli addetti e delle imprese.

## Attraverso **layer PROVINCE\_2011 ► Proprietà… ► Diagrammi ► Grafico a Torta** definiamo:

• **Attributi** nel modo seguente personalizzando i colori e le legende:

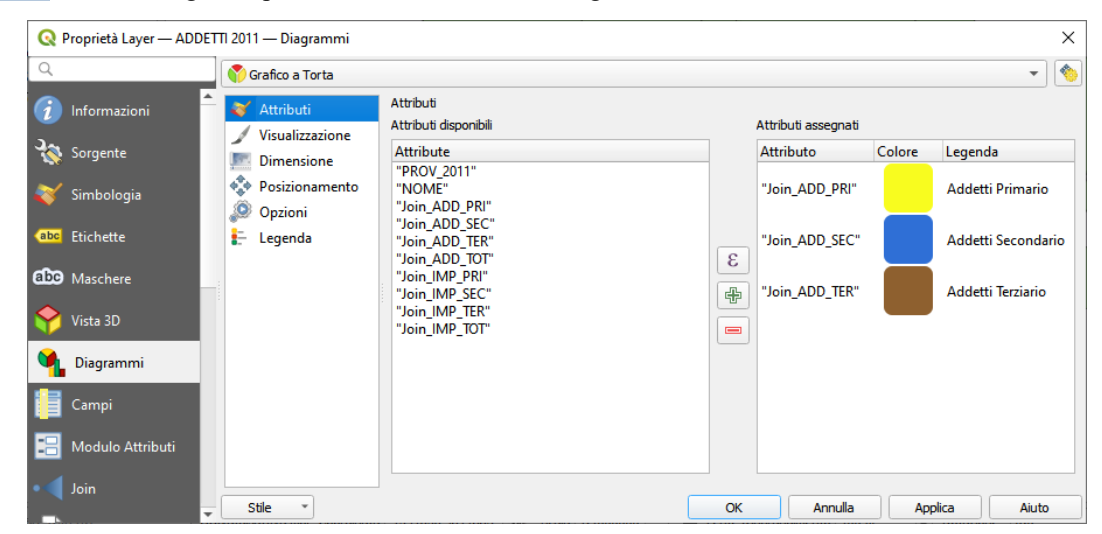

• **Dimensione** nel seguente modo:

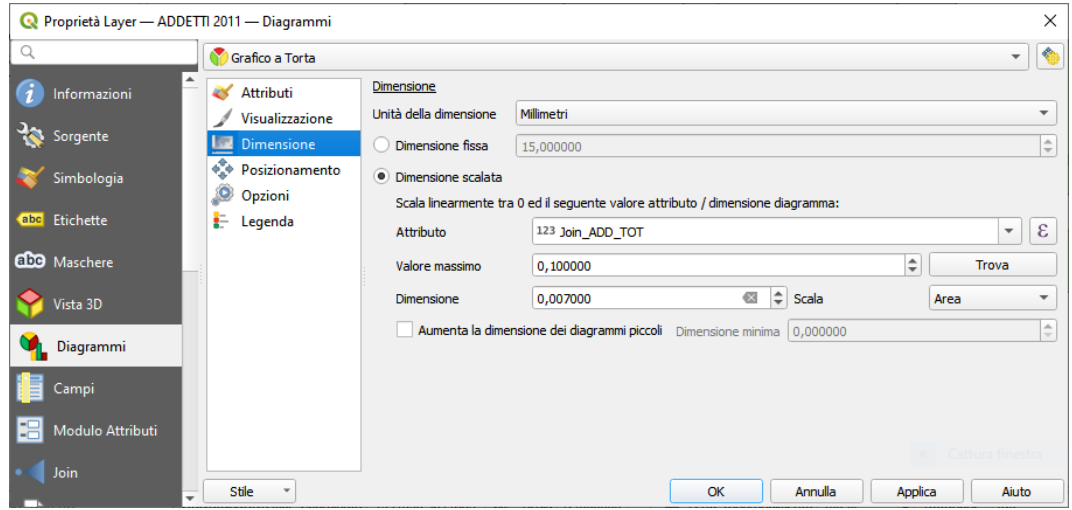

• **Posizionamento** nel seguente modo:

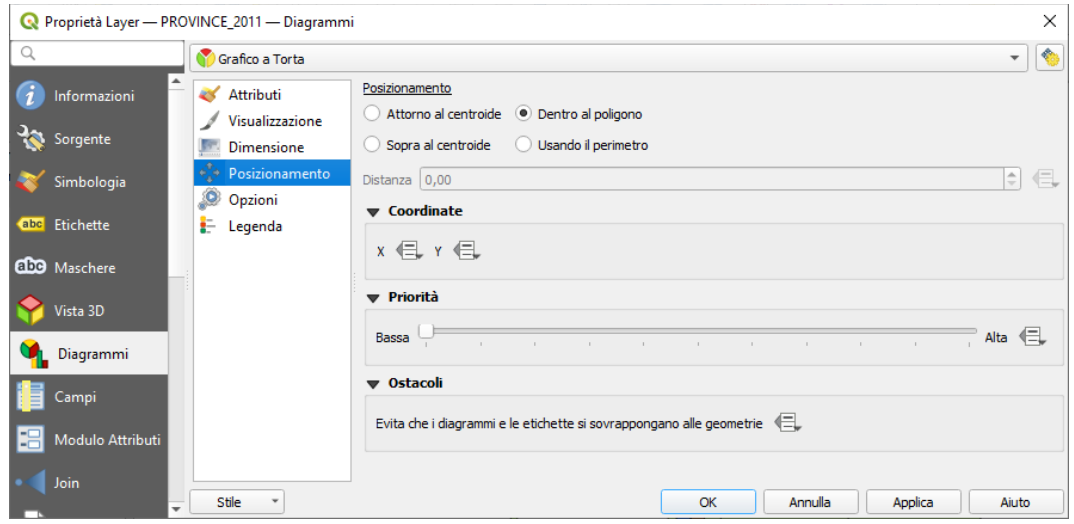

duplichiamo il layer *PROVINCE\_2011* cambiamo il nome in **ADDETTI 2011** mentre al layer *PROVINCE\_2011 copia* cambiamo il nome in **IMPRESE 2011** cambiando il colore del layer, quindi definiamo il diagramma a torta su quest'ultimo layer con le stesse modalità del precedente eliminando le precedenti scelte di join e selezioniamo le nuove come segue:

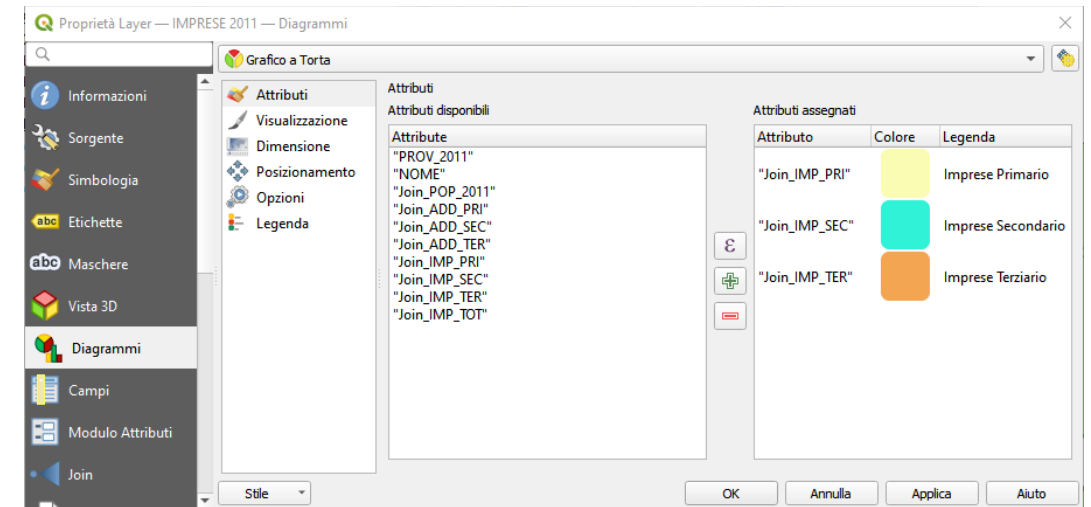

## Risulta:

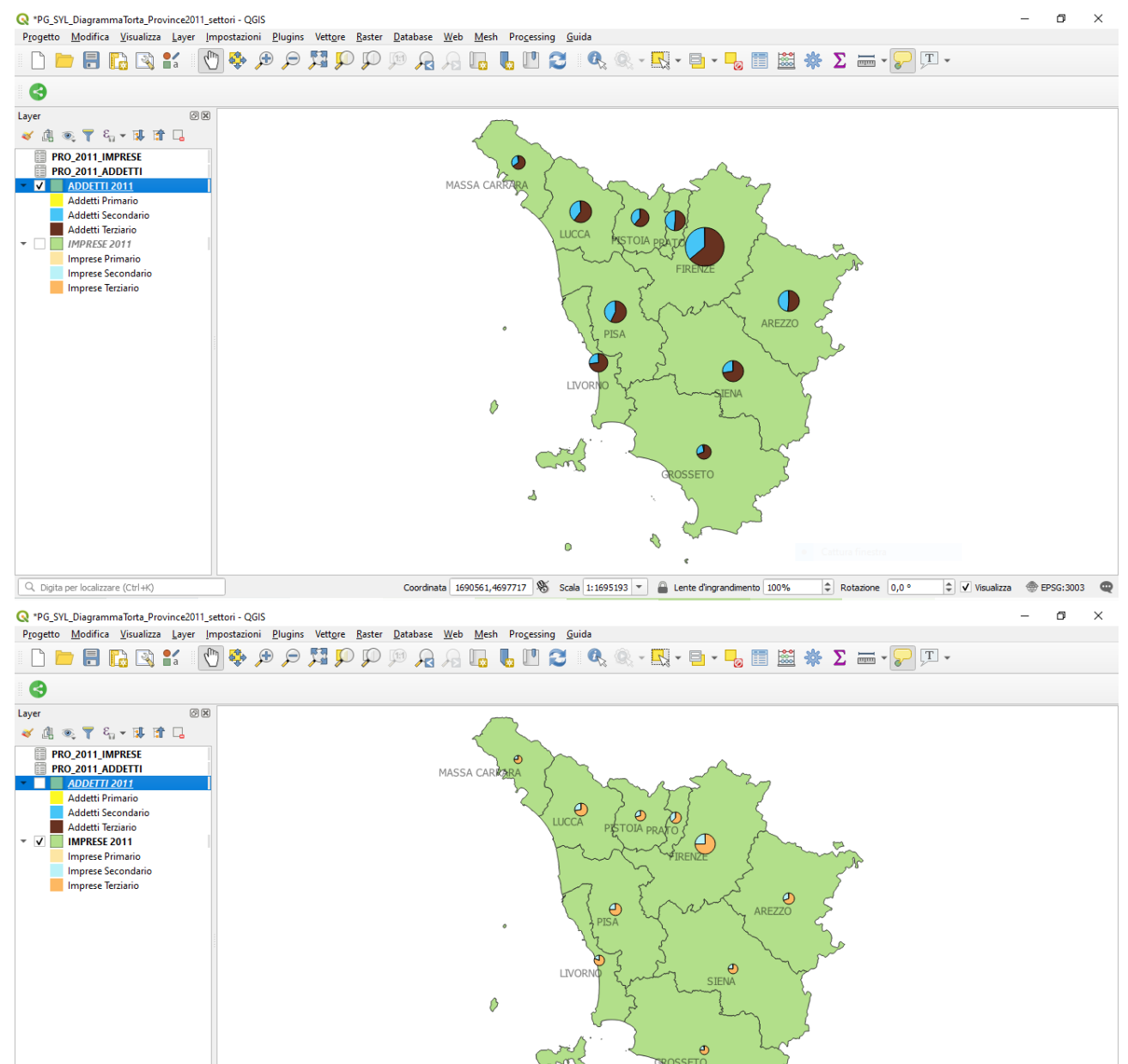

 $\lambda$ 

ò

Ą,

 $\overline{a}$ 

Coordinata 1566321,4757370  $\%$  Scala 1:1695193  $\sim$   $\bullet$  Lente d'ingrandimento 100%  $\Rightarrow$  Rotazione 0,0 °  $\Rightarrow$   $\lor$  Visualizza  $\circledast$  EPSG:3003  $\bullet$ 

 $\overline{Q}$ , Digita per localizzare (Ctrl+K)

RIFERIMENTO: www.QGIS.org - ECDLGIS Syllabus – 3.2 Dati e attributi nei GIS- 3.2.2 Gestione degli attributi – 3.2.2.7 Rappresentare i valori statistici su diagrammi

Salviamo quanto fatto nel progetto **PG\_SYL\_DiagrammaTorta\_Province2011\_settori** nella cartella dei progetti: C:\GISeQGIS\_PROGETTI\PG\_ECDLGIS\_SYLLABUS